## **Paying for College**

Follow the steps below to file your Free Application for Federal Student Aid (FAFSA) by the semester deadline.

#### Step 1 **PREPARE**

- Gather documents needed to apply.
	- > Student & Parent's 2015 Federal Income Tax Returns (1040, 1040A, 1040EZ, W-2, and other records of money earned)
	- > Records of untaxed income (Social Security benefits, food stamps (SNAP), etc., if applicable)
	- > Valid email address
	- > Find or create your Federal Student Aid (FSA ID) https://fsaid.ed.gov/. All applicants must use a FSA ID to apply for financial aid.

### Step 2 APPLY

Log on to www.fafsa.ed.gov to file your FAFSA application before **December 31** (for upcoming Fall semester); **April 15** (for upcoming Spring semester).

- > Use the IRS Data Retrieval Tool to access the income tax information, if applicable. It is the best way to ensure the FAFSA has accurate income information.
- > After you complete your FAFSA, apply for New York State Aid (TAP) at www.tap.hesc.ny.gov/.
- > Need help? Bring your documents to the Student Financial Services Resource Center in Room C-109. Questions? **Call us! (718) 482-5242.**

#### Step 3 **CONFIRM**

- Check your email one week after completing your FAFSA. The Department of Education (DOE) will send you an email with a link to your Student Aid Report (SAR).
- Review your SAR for inaccuracies.
	- > If you are selected for a process called Verification or you have to change information, correct the data electronically or submit it to Student Financial Services in-person in Room C-107; via email to financialaid@lagcc.cuny.edu; or fax it to **(718) 609-2020.**
- Claim your CUNYfirst account at https://home.cunyfirst.cuny.edu**.**
	- > When your FAFSA is complete, if you are eligible, you will receive a notification of your financial aid awards in CUNYfirst.

#### Step 4 REGISTER

- Check your email for advising and registration information.
	- > Register for Session I and Session II at the same time to get the most amount of money available.
	- > Register before the Financial Aid Verification Date (see Academic Calendar).

#### Step 5 **PAY**

View your "Total Due" and your payment due date on CUNYfirst.

If you do not have a remaining balance enjoy your classes!

If you have a remaining balance, explore payment options below:

- > Apply for a Foundation scholarship at: www.laguardia.edu/scholarships.
- > Protect your classes and apply for a Nelnet payment plan. Visit www.mycollegepaymentplan.com/cuny. or call **(888) 470-6014.**
- > Visit the Bursar's Office in Room C-110 to settle your tuition bill.
- > Learn more at: www.laguardia.edu/financialaid.

**Student Financial Services**

Division of Student Affairs

Step 1

### PREPARE

Gather Financial Documents & F

# Step 2

### APPLY

for

Federal FAFSA & State Aid (TAP) Priority deadline is December 31 (for upcoming Fall semester) April 15 (for upcoming spring semester)

Step 3

### CONFIRM

Financial Aid Application Data

Step 4

### REGISTER

Check Your Email for Advising & Registration info

Step 5

**PAY** 

Your Bill Must be Paid by Due Date on CUNYfirst

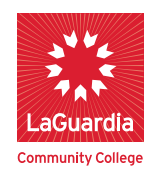